# **Personengruppen**

Personengruppen sind mit E-Mail Verteilerlisten vergleichbar. Sie fassen beliebige Personen zu unterschiedlichen Gruppen zusammen. Die gleiche Person kann in mehreren Gruppen gleichzeitig vorhanden sein.

Verwenden Sie Personengruppen, um im Bereich [Teilnehmer/innen & Einsammler-Ergebnisse](https://edusuite.at/Wiki/doku.php?id=eduflow:einsammler:einsammler_teilnehmer) schnell mehrere zuvor (zu einem bestimmten Thema) gruppierte Personen zu einem Einsammler hinzufügen zu können.

## **Gruppentypen**

In edu.FLOW unterscheiden wir zwischen unterschiedlichen Gruppentypen.

- **Privat**: Dies sind Ihre persönlichen Gruppen, welche im Grunde auch nur Sie einsehen, ändern und verwenden können.
- **Schulweit**: Diese Gruppen werden von Personen mit schuladministrativen Aufgaben in edu.FLOW verwaltet und können von allen Benutzern in ihren [Einsammlern](https://edusuite.at/Wiki/doku.php?id=eduflow:einsammler) verwendet werden.
- **System**: Diese Gruppen werden systemseitig etwa durch den Import von Personendaten aus einer Schulverwaltung - verwalten. Sie können ebenfalls von allen benutzt werden.

Die Gruppentypen privat/schulweit können leicht (von berechtigten Personen) geändert werden, durch klicken "Bereich wechseln".

### **Generieren von System-Personengruppen**

Nach einer Änderung der zugrunde liegenden Daten (etwa wenn sich die Klassenzuordnungen am Anfang des Schuljahres durch einen Datenabgleich verändern oder wenn einer Klasse ein anderer Klassenvorstand zugeordnet wird), generieren Sie die System-Personengruppen neu.

#### $\pmb{\times}$

Beim neu Generieren schaut edu.FLOW auch unter die [Schulklassen](https://edusuite.at/Wiki/doku.php?id=eduflow:administration:schulklassen) und generiert für jede Schulklasse automatische eine Personengruppe.

Ebenfalls wird pro Klasse eine "Eltern" Personengruppe dieser Klasse angelegt. Dies können Sie in Einsammlern verwenden, in welchen Sie die Eltern direkt kontaktieren wollen - unabhängig davon, ob

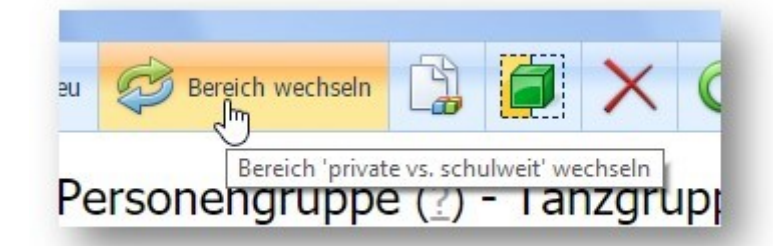

die entsprechende Schülerin / der Schüler eigenberechtigt ist.

## **Personengruppe aus Liste von Einsammler-Teilnehmern erstellen**

Sie können auch direkt aus der [Liste der Teilnehmer/innen eines Einsammlers eine neue](https://edusuite.at/Wiki/doku.php?id=eduflow:einsammler:einsammler_teilnehmer#personengruppe_aus_liste_von_einsammler-teilnehmern_erstellen) [Personengruppe erstellen](https://edusuite.at/Wiki/doku.php?id=eduflow:einsammler:einsammler_teilnehmer#personengruppe_aus_liste_von_einsammler-teilnehmern_erstellen), indem sie dort die Teilnehmer filtern/markieren und die entsprechende Aktion ausführen.

## **Personengruppe aus Liste von Personendaten erstellen**

Man kann aus einer (Text-)Liste von Personen eine neue Personengruppe erstellen.

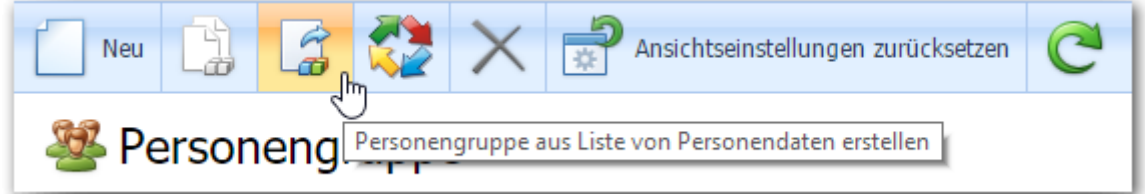

Die Personen selber können über

- ihre Personen-ID (etwa der Sokrates-ID)
- ihre E-Mail Adresse
- ihren Vor- und Nachnamen bzw. Nach- und Vornamen

identifiziert sein.

Ein mögliches Anwendungsbeispiel für diese Funktion:

- Man exportiert aus dem Sprechtagsmodul in WebUntis alle jene Mail-Adressen, deren Eltern sich einen Elternbenutzer in WebUntis angelegt und für den Sprechtag angemeldet haben. (Vergleichen Sie dazu auch [Vordefinierte Exporte](https://edusuite.at/Wiki/doku.php?id=eduflow:administration:anbindungen:datenexporte))
- Man erstellt mit dieser Funktion eine (temporäre) Personengruppe aus genau diesen Mail-Adressen.
- Man verwendet diese neue Personengruppe in einem Einsammler und erreicht damit genau jene Eltern, welche auch am Sprechtag waren.

#### **Personengruppen exportieren und importieren**

Personengruppen können auch in ein [Excel-Format exportiert](https://edusuite.at/Wiki/doku.php?id=eduflow:administration:anbindungen:datenexporte) und in dieser Form [auch wieder](https://edusuite.at/Wiki/doku.php?id=eduflow:administration:anbindungen:datenuebernahme:importformate) [importiert](https://edusuite.at/Wiki/doku.php?id=eduflow:administration:anbindungen:datenuebernahme:importformate) werden.

# **Mail-Verteilerlisten**

Jede Personengruppe hat auch einen Tab, in welchem die E-Mail Adressen plus Namen der Personen dieser Gruppe als **E-Mail Verteilerliste** angeführt sind. Dies ist besondern praktisch, wenn man eine "schnelle Mail" an Personen schicken will, ohne extra einen Einsammler anlegen zu wollen.

Beachten Sie nur, dass Sie damit jedoch auch alle edu.FLOW Features à la 'Wann hat wer was bekommen und gelesen' verlieren.

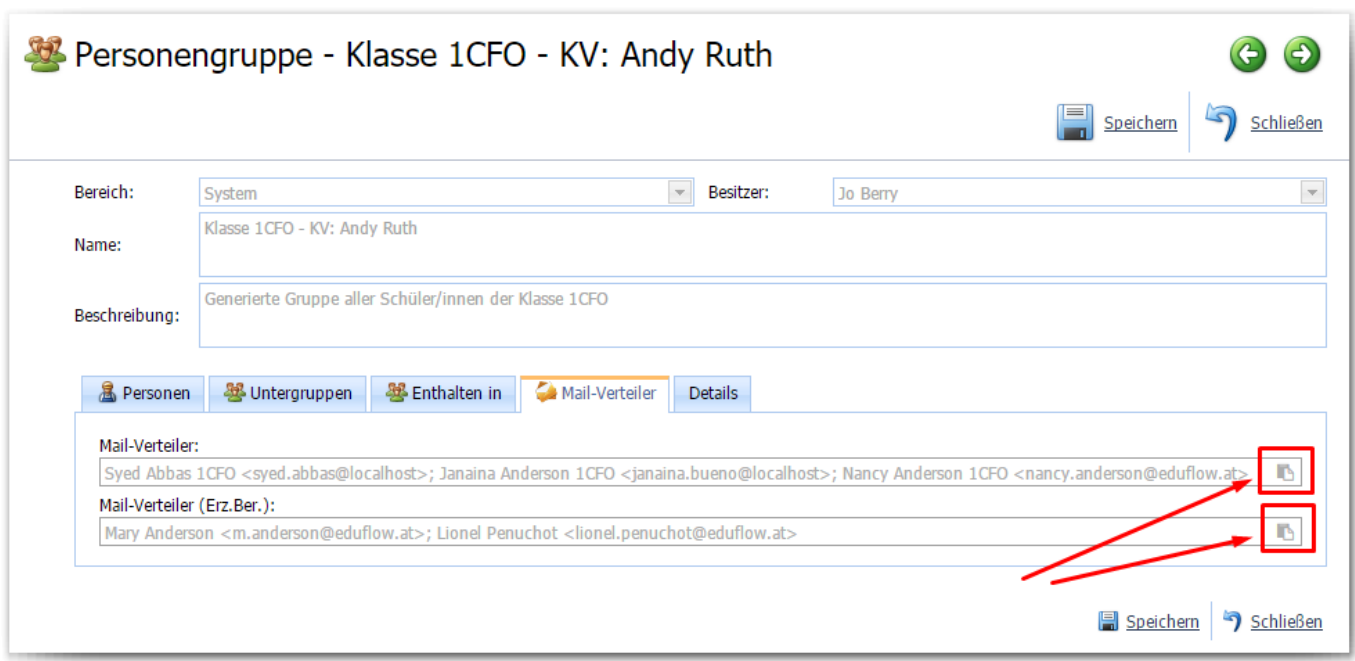

Durch Klicken auf das kleine Icon am rechten Rand des Feldes wird der Inhalt direkt in die Zwischenablage übernommen und kann von dort aus etwa in ein Mailprogramm eingefügt werden.

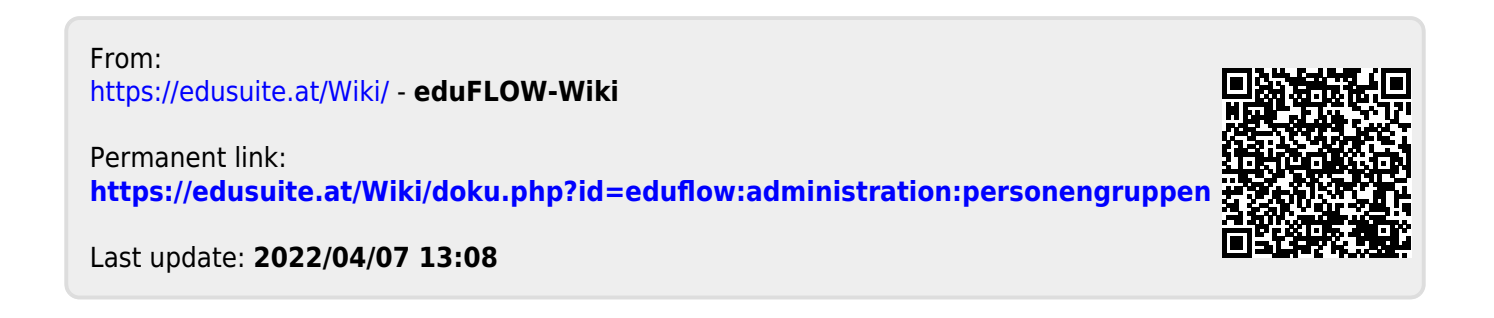